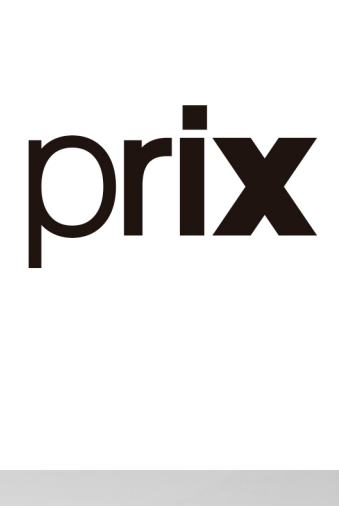

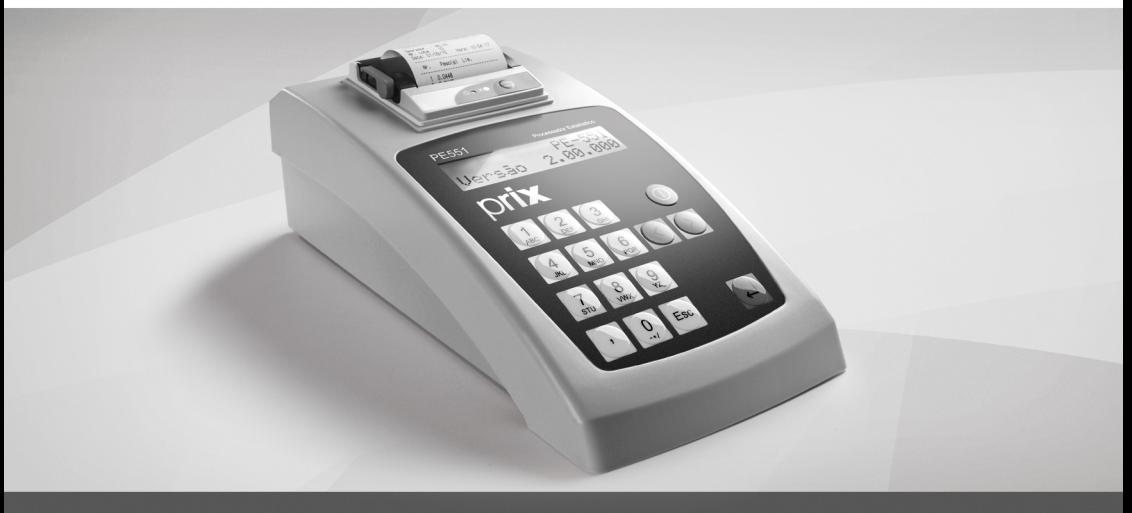

**PE551** 

Rev. 00-11-20

**Canal de Suporte Toledo do Brasil: suporte.tecnico@toledobrasil.com.br**

Prezado cliente,

Você adquiriu e está recebendo seu Processador Estatístico modelo PE551.

Temos certeza de que este produto superará sua expectativas.

A Toledo do Brasil está empenhada em comprovar que você fez um bom investimento e optou pelo melhor, aumentando cada vez mais a sua confiança em nossas soluções.

Este manual destina-se a lhe ensinar como operar o produto. Antes de instalar ou ligar seu processador estatístico PE551, leia atentamente as informações contidas neste Guia Rápido e também no Manual do Usuário que se encontra disponível no site **www.toledobrasil.com.br/ produtos/manuais**.

Para esclarecimento de dúvidas ou informações adicionais, contate uma das filiais Toledo do Brasil mais próxima de seu estabelecimento fornecida no nosso site.

Sua satisfação é da maior importância para todos nós da Toledo do Brasil, que trabalhamos para lhe oferecer as melhores soluções em pesagem do Brasil.

Desejamos a você muitos anos de uso de seu PE551.

 $\bigcap$ 

Edgard Grigoletti Junior Analista de Produto

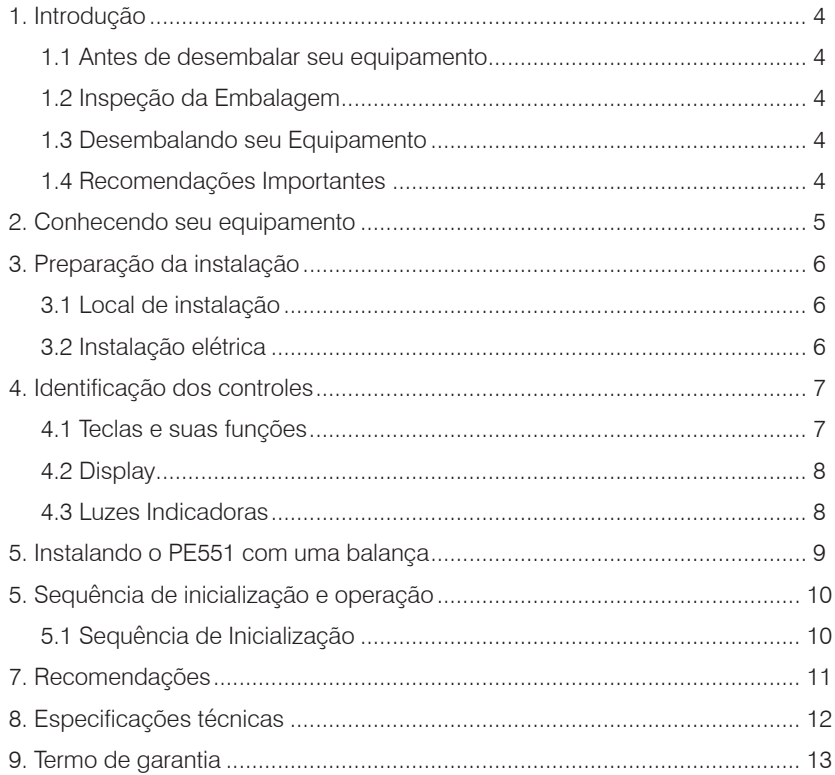

### <span id="page-3-0"></span>1. Introdução

### 1.1 Antes de desembalar seu equipamento

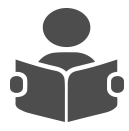

Leia atentamente as informações contidas neste manual. Para que seu PE551 conserve suas características iniciais e seu perfeito funcionamento com o decorrer do tempo, é fundamental que as instruções e procedimentos aqui descritos sejam efetuados periodicamente em frequência a ser determinada pelos responsáveis pela manutenção de acordo com o uso e as condições de seu ambiente de trabalho. Nossa recomendação é a

frequência mensal para execução destes procedimentos.

## **ATENÇÃO !**

Se as instruções não forem observadas, poderão ocorrer danos ao equipamento, pelos quais a Toledo do Brasil não se responsabilizará.

#### 1.2 Inspeção da Embalagem

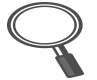

Verificar se existem avarias visíveis, como partes rompidas, úmidas, etc. Informe ao responsável a fim de garantir a cobertura de seguro, garantias de fabricante, transportadores, etc.

#### 1.3 Desembalando seu Equipamento

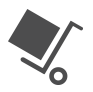

Leve o equipamento embalado o mais próximo possível do local de instalação.

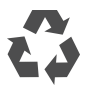

Recicle a embalagem.

#### 1.4 Recomendações Importantes

- O PE551 necessita de cuidados na instalação e uso, para segurança do operador e do próprio equipamento, como recomendamos a seguir.
- Use-o seguindo sempre as instruções deste guia e do manual.
- Não lique o PE551 se o cabo de alimentação estiver danificado.

## **ATENÇÃO !**

Nunca use ou instale seu equipamento em **ÁREAS CLASSIFICADAS COMO PERIGOSAS** devido a combustíveis ou atmosfera explosiva.

Em casos específicos, consulte a Engenharia de Soluções da Toledo do Brasil.

# **ATENÇÃO !**

<span id="page-4-0"></span>Recomendamos sempre utilizar um estabilizador de energia para ligar seu PE551 na tomada, evitando variações bruscas de tensão, que podem ocasionar danos ao equipamento.

2. Conhecendo seu equipamento

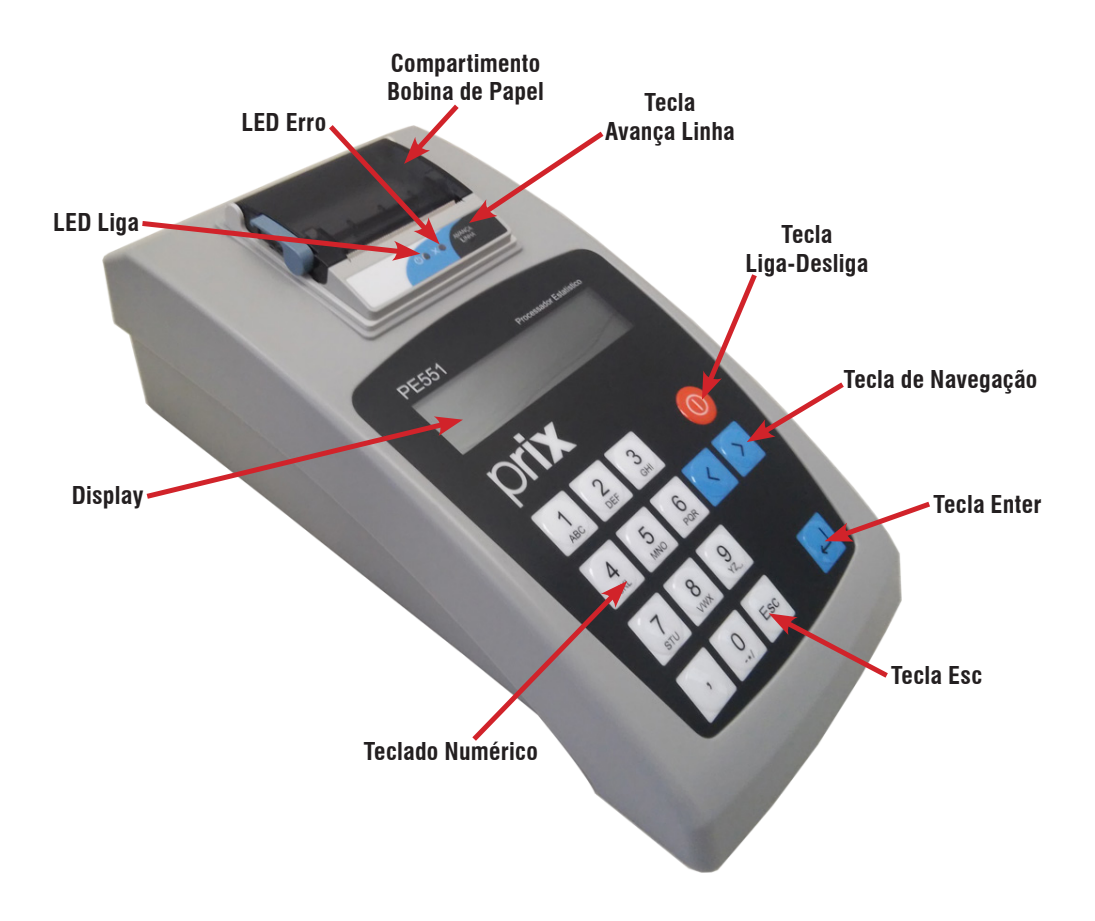

### <span id="page-5-0"></span>3. Preparação da instalação

3.1 Local de instalação

• Devem ser evitados locais que excedam as especificações técnicas de temperatura (+0ºC a +40ºC) e umidade relativa do ar (10 a 95%), sem condensação externa.

#### 3.2 Instalação elétrica

- A tensão, fornecida pela tomada, que alimentará o seu PE551 deverá ser igual à tensão da fonte adaptadora de tensão respeitando os limites mínimo de 93,5 Vca e máximo de 264 Vca;
- A tomada deve ser do tipo Tripolar, possuir fase, neutro, uma linha de terra, e deverá estar de acordo com as normas do CONMETRO n°11 de 20/12/2006 e norma NBR 14136/2002, que protegem os usuários contra choques elétricos em caso de falha e acidente na rede elétrica;
- A rede elétrica deve ser estável e em circuito separado da linha de energia destinada a alimentar outras máquinas, tais como: serras de fita, motores, alimentadores, etc.;
- Se a rede elétrica apresentar oscilações que excedam a variação máxima permitida, providencie imediatamente a sua regularização ou, no caso de impossibilidade, instale um estabilizador automático de tensão de acordo com a potência nominal do PE551;
- Constatando-se qualquer irregularidade na instalação elétrica, não se deve proceder, em NENHUMA HIPÓTESE, qualquer atividade que envolva a energização do equipamento, até que se tenha a instalação elétrica regularizada;
- Nunca use ou instale seu PE551 em áreas classificadas como perigosas devido a combustíveis ou atmosfera explosiva;
- Nunca permita a utilização de extensões ou conectores tipo T (benjamins). Isso pode ocasionar sobrecarga na instalação elétrica do cliente.

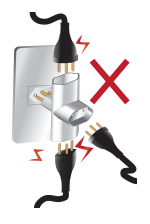

## **ATENÇÃO !**

Não cabe à Toledo do Brasil a regularização das instalações elétricas de seus clientes e tampouco a responsabilidade por danos causados ao equipamento, em decorrência da desobediência a estas instruções. Fica ainda o equipamento sujeito a perda de garantia.

Se estas recomendações não forem obedecidas, poderão ocorrer erros metrológicos e problemas no funcionamento do PE551, cabendo ao usuário a total responsabilidade pelos erros incidentes.

### <span id="page-6-0"></span>4. Identificação dos controles

### 4.1 Teclas e suas funções

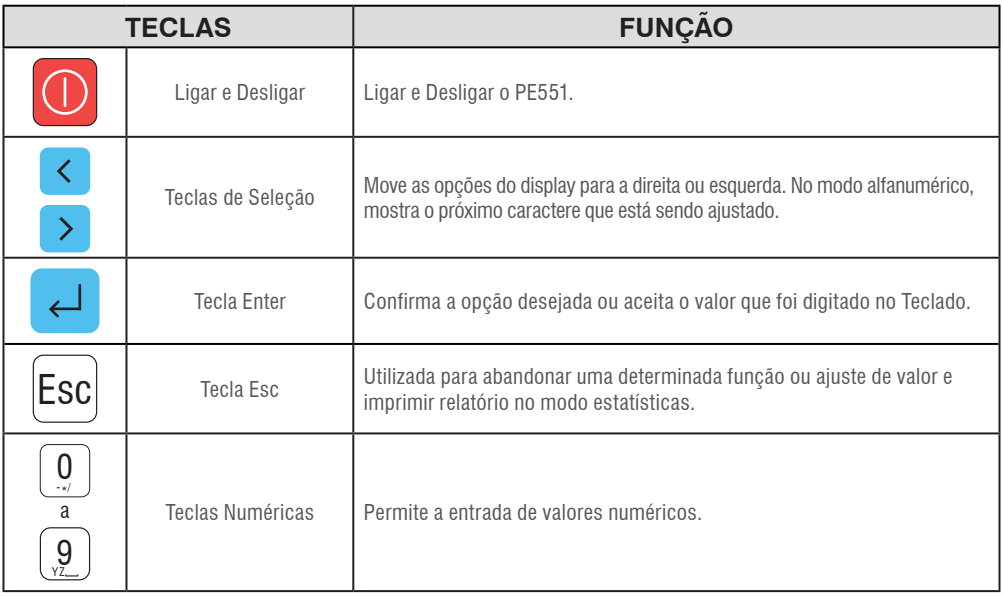

## **TECLADO**

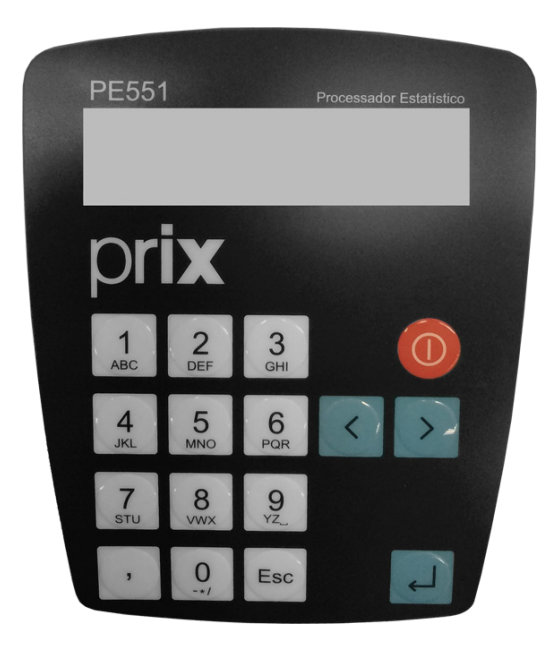

### <span id="page-7-0"></span>4.2 Display

Display de cristal líquido LCD alfanumérico retro iluminado.

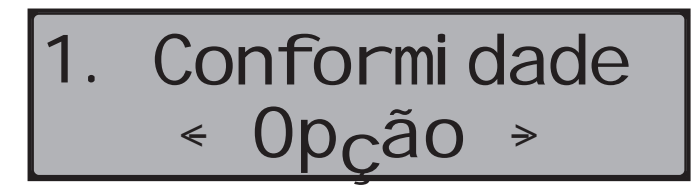

#### 4.3 Luzes Indicadoras

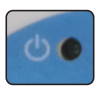

**Led Verde -** PE551 energizado.

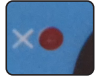

**Led Vermelho -** PE551 sem papel.

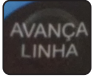

 **Botão Avança Linha -** Permite alimentar papel. Utilizado também para alimentar papel no momento da troca do rolo de etiquetas.

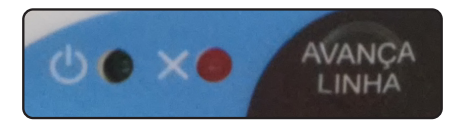

**Painel PE551**

### <span id="page-8-0"></span>5. Instalando o PE551 com uma balança

Conecte o plug do cabo de alimentação a Rede Elétrica (PE551 opera em qualquer tensão na faixa entre 90 Vca a 240 Vca). O PE551 ligará automaticamente e o Menu **1 – Conformidade**, será exibido no display.

• Para balanças da série AS e PS é necessário a utilização de um cabo especial para a conexão, que tera de ser requisitado durante a venda, veja o esquema de ligação abaixo.

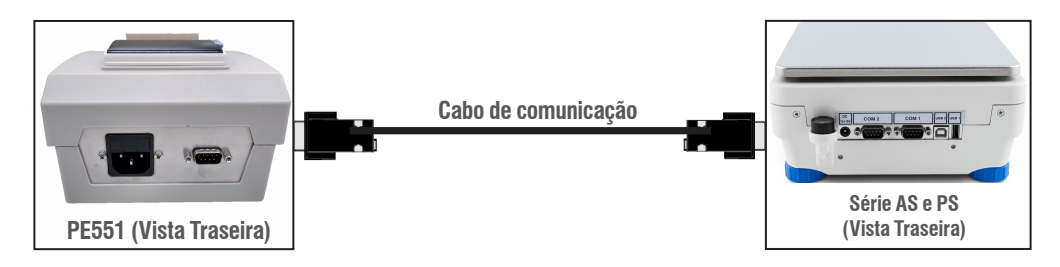

• Para balanças da Ohaus modelos: Adventurer, Adventurer Pro, Explorer, Explorer Pro, Discovery e Pionner, conecte o DB-9 fêmea do cabo maior no PE551 (cabo de duas pontas que ja acompanha o produto).

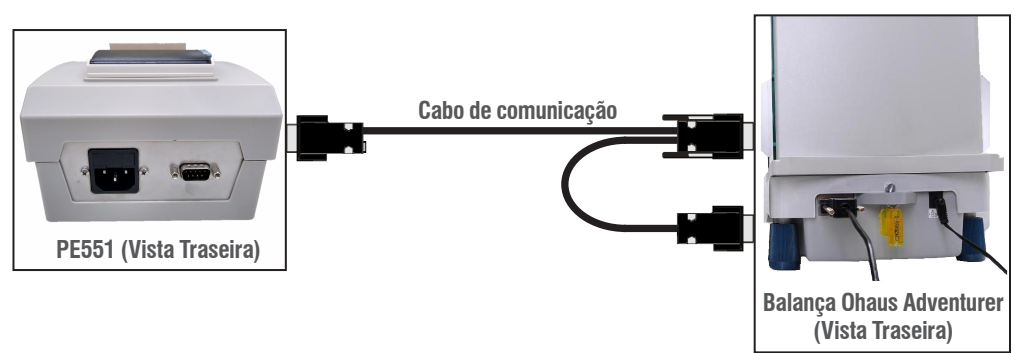

Após a conexão, configure o número de casas decimais no PE551 no menu **5.10 Casas Dec**, realizado esta alteração seu processador estatístico esta pronto para a utilização.

## **ATENÇÃO !**

Somente 1 balança deve ser conectada ao PE551, portanto, somente um dos dois conectores será utilizado.

## <span id="page-9-0"></span>5. Sequência de inicialização e operação

5.1 Sequência de Inicialização

Tecle ( ), para sequência de inicialização.

PE-551 Versão 2.00.000

• Após a exibição da versão do seu PE551, a seguinte tela aparecera.

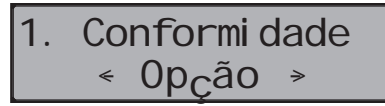

- Esta opção de menu irá comparar os dados das amostras com as de referências (configurado no PE551) para sinalizar se o lote esta Conforme ou Não Conforme.
- Com as teclas direcionais  $\langle \cdot |$  ou

é possivel alternar entre 5 (cinco)

opções, veja a seguir:

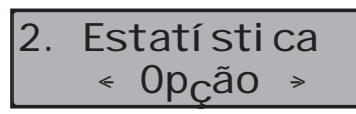

• Nesta opção o PE551 irá capturar os pesos das amostras e executar cálculos estatísticos

> 3. Imprime Rel.  $0p<sub>C</sub>$ ão

• Esta função gera um relatório a partir dos dados que estiverem na memória do PE551.

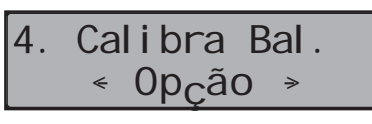

• Esta função documenta através de um relatório a exatidão do equipamento.

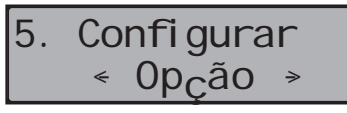

- Neste menu é possivel realizar todas configurações do PE551, veja a seguir:
- 1. Item **5.0 Nr. Amostras**, responsável por configurar o número de amostras a ser pesado.
- 2. Item **5.1 Peso Nominal**, responsável por configurar o peso líquido.
- 3. Item **5.2 Peso Tara**, responsável por configurar o peso de tara do produto.
- 4. Item **5.3 Lim. Inferior**, responsável por configurar o limite Inferior (dados em %).
- 5. Item **5.4 Lim. Superior**, responsável por configurar o limite superior (dados em %).
- 6. Item **5.5 D.P. Relativo**, (Desvio Padrão Relativo) é o valor percentual que indica a dispersão dos pontos em relação ao peso médio das amostras (dados em %).
- 7. Item **5.6 Operador**, responsável por configurar o nome do operador (máximo de 8 caracteres).
- 8. Item **5.7 Data e Hora**, responsável por configurar data e hora.
- 9. Item **5.8 Densidade**, responsável por configurar a densidade do produto (dado em g/cm3).
- 10. Item **5.9 Area de Amostra**, responsável por configurar a area de amostra (dado cm2).
- 11. Item **5.10 Casas Deci.**, responsável por configurar a casa decimais utilizada na balança.

## **ATENÇÃO !**

<span id="page-10-0"></span>Este guia contém informações básicas para colocação do equipamento em uso. Para maiores detalhes de operação, programação, interligação e demais informações, consulte o manual do usuário do PE551 disponível no site: **www.toledobrasil.com.br/produtos/manuais**

### 7. Recomendações

- Utilize o seu PE551 seguindo sempre as instruções contidas neste guia e no manual;
- Nunca utilize objetos para acionar as teclas. Utilize sempre a ponta dos dedos;
- Nunca remova o cabo de alimentação da tomada, puxando-a pelo cabo. Puxe-a sempre pelo conector;
- Nunca ligue o seu PE551 caso esteja danificado;
- Afaste o cabo de alimentação de superfícies quentes, molhadas / úmidas;
- Antes de efetuar qualquer serviço de limpeza ou manutenção, desligue o seu PE551 da rede elétrica;
- Mantenha sempre limpa a área que circunda o seu PE551;
- Não abra o PE551, você poderá pôr em risco o funcionamento do seu PE551 e perder a Garantia Toledo do Brasil.
- Caso ocorra algum problema no seu PE551, consulte o manual do usuário, antes de chamar a Assistência Técnica Toledo do Brasil. O manual do usuário encontra-se disponível no site da Toledo do Brasil, através do endereço **www.toledobrasil.com.br/produtos/manuais**.

# <span id="page-11-0"></span>8. Especificações técnicas

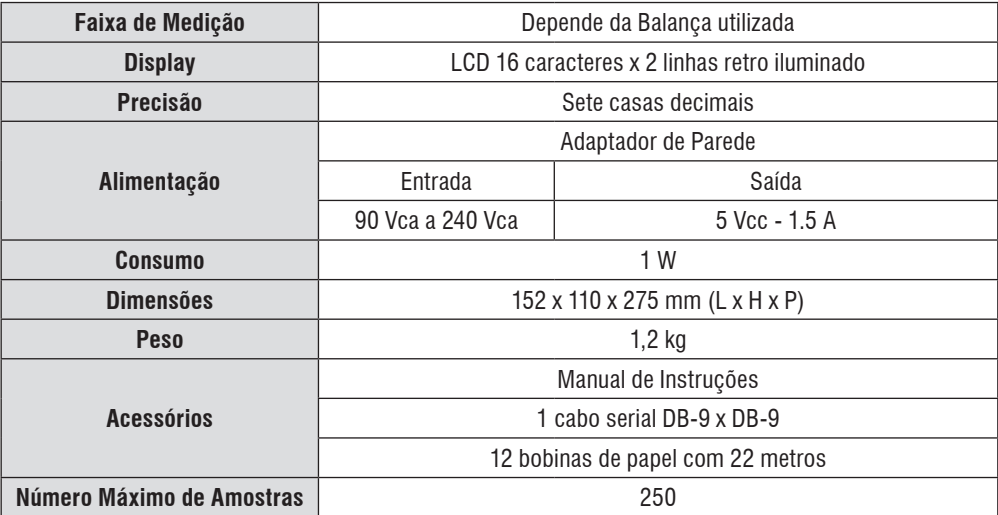

### <span id="page-12-0"></span>9. Termo de garantia

A Toledo do Brasil garante seus produtos contra defeitos de fabricação (material e mão de obra) pelos prazos a seguir, contados da data da nota fiscal, desde que tenham sido corretamente operados, instalados e mantidos de acordo com suas especificações e este manual. Nos prazos de garantia a seguir estabelecidos já estão computados o prazo de garantia legal e o prazo de garantia contratual.

#### **Software**

A Toledo do Brasil garante que o software desenvolvido e/ou fornecido por ela desempenhará as funções descritas em sua documentação correspondente, desde que instalado corretamente. Softwares ou programas de computador da natureza e complexidade equivalente ao objeto desse fornecimento, embora exaustivamente testados, não são livres de defeitos e, na ocorrência destes, a licenciante se compromete a envidar os melhores esforços para saná-los em tempo razoável. A Toledo do Brasil não garante que o software esteja livre de erros, que o Comprador e/ou Licenciado será capaz de operá-lo sem interrupções ou que seja invulnerável contra eventuais ataques ou invasões. Caso o software não tenha sido vendido em conjunto com algum equipamento da Toledo do Brasil, aplicam-se de forma exclusiva os termos gerais de uso da licença correspondente ao software. Se nenhum contrato for aplicável, o período de garantia será de 90 (noventa) dias.

#### Produtos

6 meses - Baterias que alimentam eletricamente os produtos Toledo do Brasil, Cabeçotes de Impressão, Etiquetas Térmicas Toledo do Brasil, Pesos e Massas padrão. 1 ano - Todos os demais não citados acima, incluindo softwares e sistemas de pesagens, exceto os modelos com 5 anos de garantia citados a seguir.

5 anos - Balanças Rodoviárias, Ferroviárias e Rodoferroviárias e Kit Pin Load Cell com células de carga digitais.

- Se ocorrer defeito de fabricação durante o período de garantia, a responsabilidade da Toledo do Brasil será limitada ao fornecimento gratuito do material e do tempo do técnico aplicado no serviço para colocação do produto em operação, desde que o Cliente envie o equipamento à Toledo do Brasil ou pague as horas gastas pelo técnico durante a viagem, bem como as despesas de refeição, estada, quilometragem e pedágio e ainda as despesas de transporte de peças e pesos-padrão.
- No caso de produtos fabricados por terceiros e revendidos pela Toledo do Brasil (PCs, Scanners, Impressoras, CLPs, Etiquetadores e outros), será repassada ao Cliente a garantia do fabricante, cuja data base será a data da fatura para a Toledo do Brasil.
- A garantia não cobre peças de desgaste normal.
- Se o Cliente solicitar a execução de serviços, no período de garantia, fora do horário normal de trabalho da Toledo do Brasil, será cobrada a taxa de serviço extraordinário.
- Não estão incluídas na garantia eventuais visitas solicitadas para limpeza ou ajuste do produto, devido ao desgaste decorrente do uso normal.

### Guia rápido

- A garantia perderá a validade se o produto for operado acima da capacidade máxima de carga estabelecida ou sofrer defeitos oriundos de maus-tratos, acidentes, descuidos, variações na alimentação elétrica, descargas atmosféricas, interferência de pessoas não autorizadas, usado de forma inadequada ou se o cliente fizer a instalação de equipamentos instaláveis pela Toledo do Brasil.
- A garantia somente será válida se os ajustes finais, testes e partida do equipamento, quando aplicáveis, tiverem sido supervisionados e aprovados pela Toledo do Brasil.
- As peças e acessórios substituídos em garantia serão de propriedade da Toledo do Brasil.

### **Uso da Garantia**

Para efeito de garantia, apresente a Nota Fiscal de compra do equipamento contendo seu número de série.

A Toledo do Brasil não autoriza nenhuma pessoa ou entidade a assumir, por sua conta, qualquer outra responsabilidade relativa à garantia de seus produtos além das aqui explicitadas.

Para mais informações, consulte as Condições Gerais de Fornecimento da Toledo do Brasil no site http://www.toledobrasil.com.br/condicoes.

## **PARA SUAS ANOTAÇÕES**

toledobrasil.com.br

## **Toledo do Brasil** Indústria de Balanças Ltda.

### Vendas e assistência técnica próprias em todo o Brasil

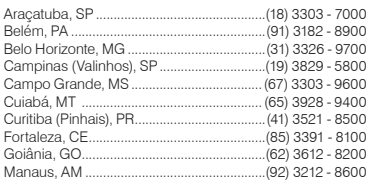

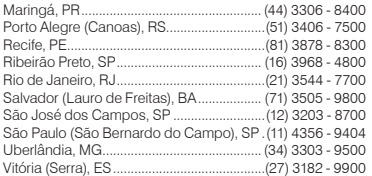

TOLEDO DO BRASIL - R. MANOEL CREMONESI, 01 - TEL, 55 (11) 4356-9009 - CEP 09851-330 - JARDIM BELITA - SÃO BERNARDO DO CAMPO - SP - BRASIL

**Canal de Suporte Toledo do Brasil: suporte.tecnico@toledobrasil.com.br**